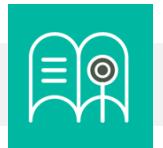

# **Orientaciones tecnológicas:** Estructura y comunicación del aula virtual

**En esta guía usted encuentra preguntas y tutoriales que le permiten identificar las funcionalidades tecnológicas de Bloque Neón que puede usar para configurar la estructura y comunicación del aula virtual de sus cursos.**

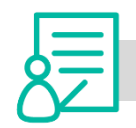

**virtual?**

**¿Cómo me comunico con mis estudiantes?**

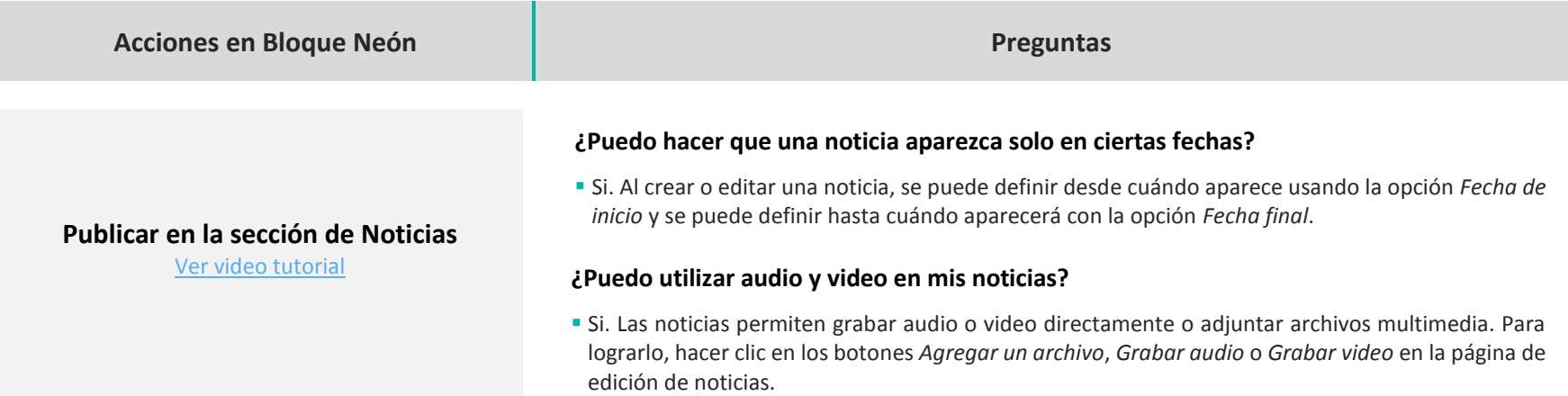

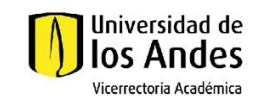

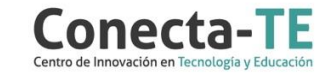

# **Crear eventos en el Calendario del**

## **curso**

[Ver video tutorial](https://www.youtube.com/watch?v=GLz-wl2xfyk)

#### **¿Puedo asociar contenidos del curso a un evento del calendario?**

 Si. Al crear un evento en el Calendario, se puede asociar contenido al evento (Unidades, Lecciones, Carpetas, Actividades, etc.). Para hacerlo, se debe hacer clic en el botón *Agregar Contenido* en la página de creación o edición de un evento.

#### **¿Se pueden crear eventos para grupos?**

 Si. Para crear un evento en el Calendario que solo aparezca a uno o varios grupos incluso con fechas diferentes. Para hacerlo, se debe seleccionar la opción Participantes y el botón Agregar grupos/ secciones. Allí se pueden seleccionar los grupos y las fechas del evento para cada uno.

### **¿Puedo enviar correos electrónicos a direcciones externas a la Universidad?**

 Si. Al enviar correos electrónicos, se pueden ingresar directamente direcciones de correo que incluso pueden ser externas a la universidad. Para hacerlo, ingrese en el campo de *Para* la dirección de correo a la que quiere escribir. También puede guardar estos contactos en la *Libreta de contactos.*

### **¿Puedo escribir a contactos que no estén asociados a mis cursos?**

 Si. La lista de contactos permite explorar no solamente los usuarios asociados a los cursos en los que está inscrito, permite consultar todos los usuarios inscritos en Bloque Neón. Para hacerlo, en la Libreta de direcciones, hacer clic en el desplegable *Filtrar por* y seleccionar *Contactos del sistema.*

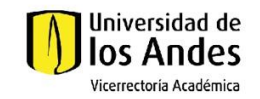

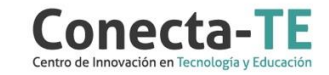

**Enviar mensajes por Correo electrónico** [Ver video tutorial](https://web.microsoftstream.com/video/9b77d1a8-cd38-492f-b1ea-230ca830dc1d)

#### **¿Cómo puedo programar un agente para que revise cada cierto tiempo?**

 Al crear un agente se puede seleccionar que las condiciones se revisen en ciclos de días, semanas, meses o años. Para lograrlo, se debe utilizar la opción *Programación* y haciendo clic en la opción *Actualizar cronograma* en la página de crear y editar agentes.

#### **¿Puedo hacer que el agente avise docente o monitores de un evento?**

 Al configurar un agente es posible enviar correos electrónicos a cualquier miembro del curso, incluso al profesor o monitores. Para lograrlo, en la página de edición de agentes, se debe seleccionar la opción *Enviar un correo electrónico* y seleccionar los destinatarios del mensaje*.*

Recuerde que, como apoyo a estas orientaciones tecnológicas, usted puede:

**1.** Ir a la página de [Apoyo docente](https://apoyodocente.uniandes.edu.co/) en la que podrá encontrar elementos de inspiración, orientaciones pedagógicas y tecnológicas para configurar las funcionalidades de Bloque Neón que apoyan la estructura y comunicación del aula virtual.

**2.** Participar en los eventos relacionados con la estructura y comunicación del aula virtual, que le ayudarán a tomar decisiones sobre cómo configurar diferentes posibilidades pedagógicas y tecnológicas para cuidar la calidad de la experiencia educativa que diseñará.

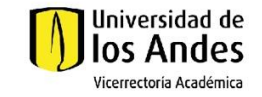

**Usar Agentes Inteligentes** [Ver instructivo](https://web.microsoftstream.com/video/ba0d2305-f0fe-41a6-b903-dd43d43a25ee)

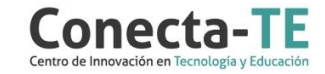